# ISLE Open Educational Resources

## Widgets

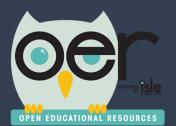

September 23, 2015

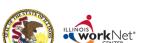

ilsharedlearning.org #IOER

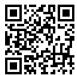

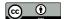

## **IOER – Widgets**

- About IOER Widgets
- IOER Widget Options
- IOER Widget Samples

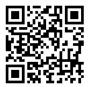

ilsharedlearning.org #IOER

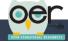

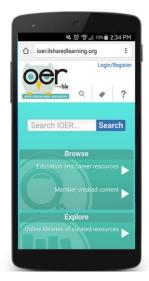

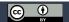

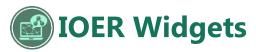

### **About IOER Widgets**

A widget is a stand-alone application that can be embedded into other websites.

IOER offers several widget options. All of the widgets are interactive making content seamless from other websites.

To use IOER widgets a short code snippet is copied and pasted into a websites source code/html. Setting up an IOER widget is easy and only takes a few minutes.

To access widget options, scroll down to the bottom of the IOER site and select "Configure IOER Widgets for Your Site."

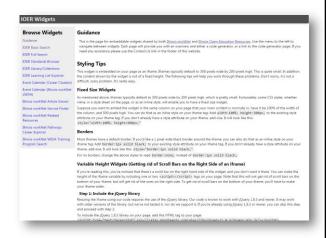

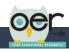

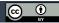

3

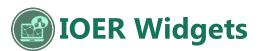

#### **IOER Provides Seamless Access**

IOER widgets give your website users seamless, interactive access to IOER resources, libraries, and learning lists.

This example is the Financial Literacy for Education Success website. All of the resource searches, including the presentation of the search results with tags, are IOER library widgets. Every time the organization library is updated, either adding, removing or changing resources, the information automatically shows on the Financial Literacy website. This means you don't need a webmaster to update your resources for you, all formatting and updating is through IOER! This widget is the IOER Full Search option with only the IOER Financial Literacy Library selected to be searched.

IOER Financial Literacy Library

http://ioer.ilsharedlearning.org/Libraries/Library.aspx?id=312 Financial Literacy for Education Success website http://www.niu.edu/financialliteracy/basic/index.shtml

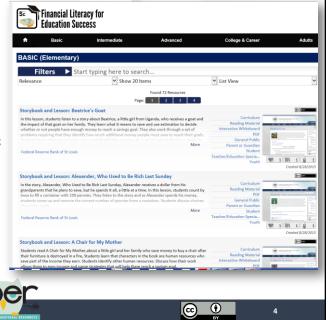

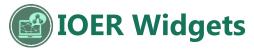

### **IOER Widget Options**

Anyone who has access to their website's source code/html can add IOER widgets. Below are some examples of widgets but check the IOER widget page because new widgets might be available.

| Widget                         | Description                                                                                                    |
|--------------------------------|----------------------------------------------------------------------------------------------------|
| IOER Basic<br>Search           | Add a search box (with optional search button) to your website. Users will be taken to the IOER site when they perform a search.                                                                                                    |
| IOER Full Search               | Add the full blown IOER search to your websiteincludes search bar, filters, and results. Highly configurable. This widget includes the option to search all content or content specific to a library.                                                                                                    |
| IOER Standards<br>Browser      | The IOER Standards Browser allows you to quickly and easily browse and find a variety of Learning Standards at both the national and Illinois level. The Standards Browser widget also allows you to search the IOER Resource repository for learning resources that are aligned to the learning standards that you select.                                                          |
| IOER Library/<br>Collections   | IOER Libraries provide many ways for you to tag, contribute, create, organize and share your learning resources with fast and easy-to-use tools that allow for public and private settings. User and Organizational Libraries allow individuals and groups to quickly categorize their learning resources in so many ways.                                                           |
| IOER Learning<br>List Explorer | Learning Lists are the best way to group and organize educational resources that need to be shown as having a direct relationship. The example below is a complete curriculum. Any Learning List can include: documents and several types of files, web pages, and learning standards. Levels, or branches, can show a hierarchical organization with descriptions and instructions. |

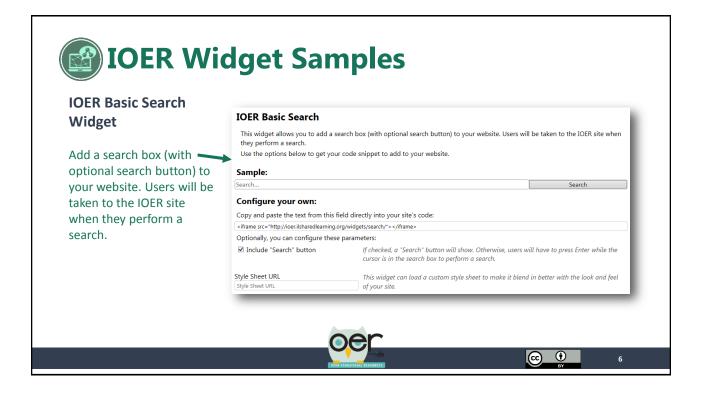

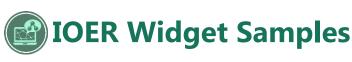

#### **IOER Full Search**

Add the full blown IOER search to your website--includes search bar, filters, and results. Highly configurable. This widget includes the option to search all content or content specific to a library.

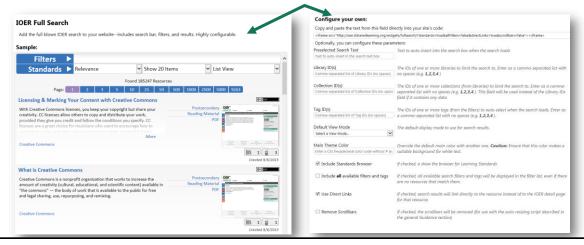

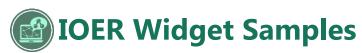

#### **IOER Standards Browser**

The IOER Standards Browser allows you to quickly and easily browse and find a variety of Learning Standards at both the national and Illinois level. The Standards Browser widget also allows you to search the IOER Resource repository for learning resources that are aligned to the learning standards that you select.

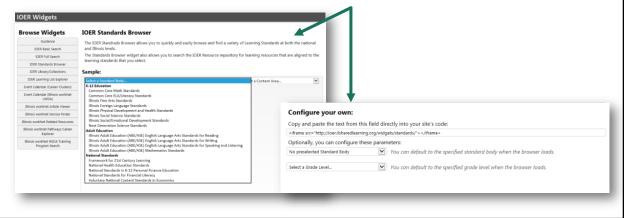

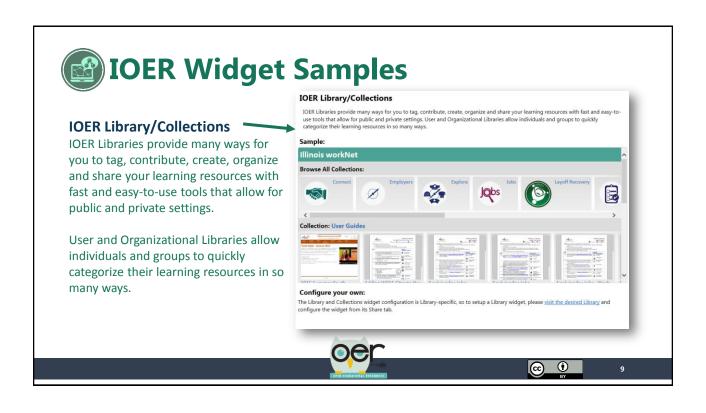

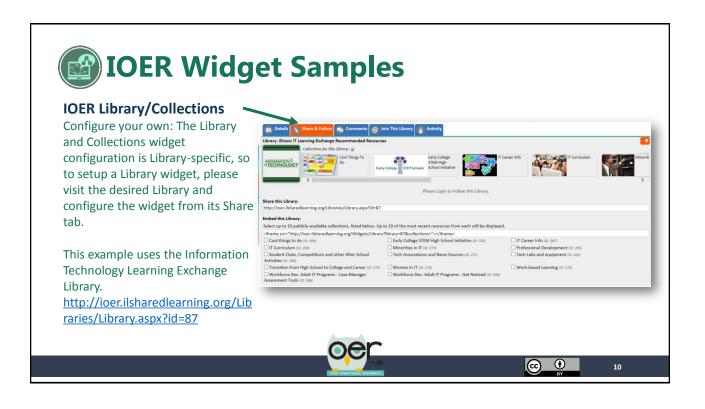

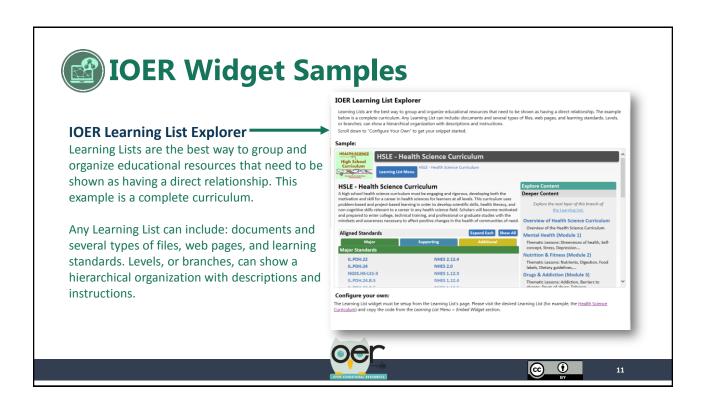

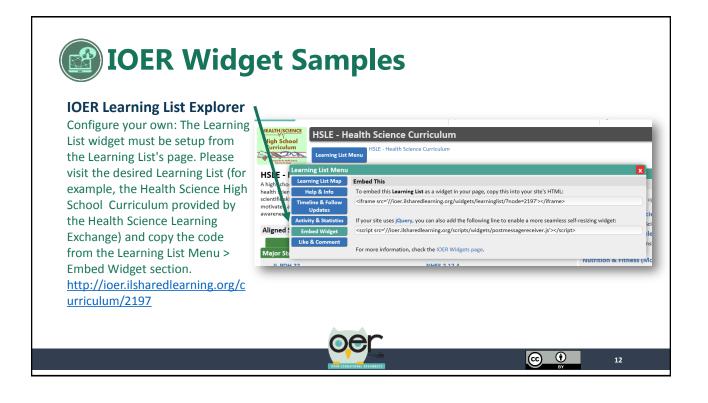

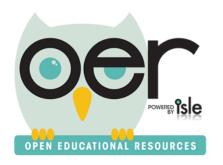

### Contact the IOER Team:

## Online contact form:

http://www2.illinoisworknet.com/Pages/Contact-Us.aspx

Email: info@siuccwd.com

ilsharedlearning.org #IOER

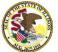

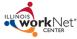

Sponsored by: Illinois Department of Commerce and Economic Opportunity and Illinois State Board of Education

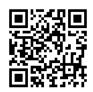

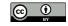